### **Diagnosing the problem**

Sometimes, when you import a model, it faces the wrong direction when you create an agent with that shape. In this case, the car should be facing north. It's obvious that it's not facing the right direction when you program the agent to move forward 1.

#### **Locate model.slb file**

The first step is to go to that shape's folder in the StarLogo TNG program file folder. First go to models, then to the category name, and then open the folder with the shape name. Open the model.slb file in any text editor like WordPad (Windows), NotePad (Windows) or TextEdit (Mac).

#### **Identify rotate-y value**

In model.slb, note the rotate-y value. In this example it is 180, which represents the direciton that it's currently facing. Every model may have different rotate-y values and/or is facing a different direction initially.

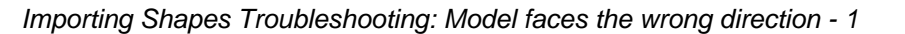

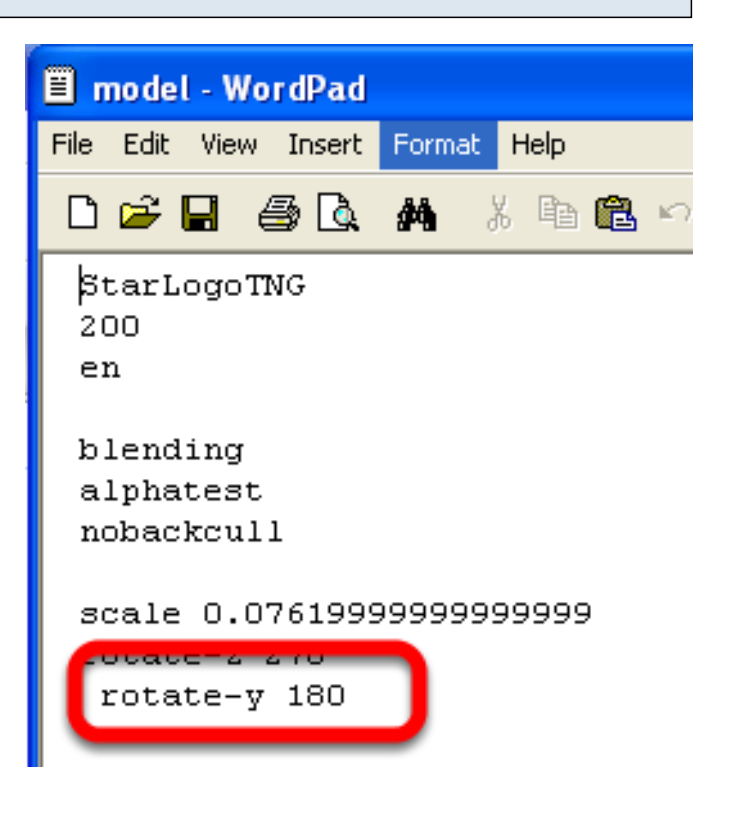

s\StarLogo TNG 1.5 Windows\models\vehicles\Lamborghini

images models

a) model

default\_icon

**Tasks** 

older

der

lder to the

K.

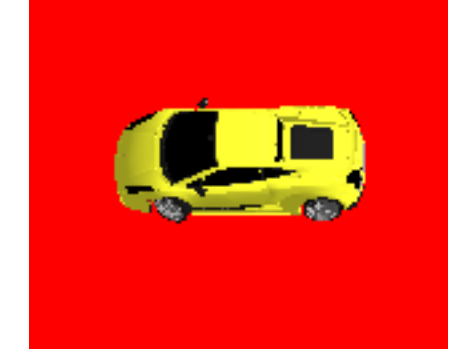

png

klh

## **Label direction that model is currently facing with rotate-y value**

The 180 represents 180 degrees. In Cartesian geometry, degrees go higher in a clockwise direction.

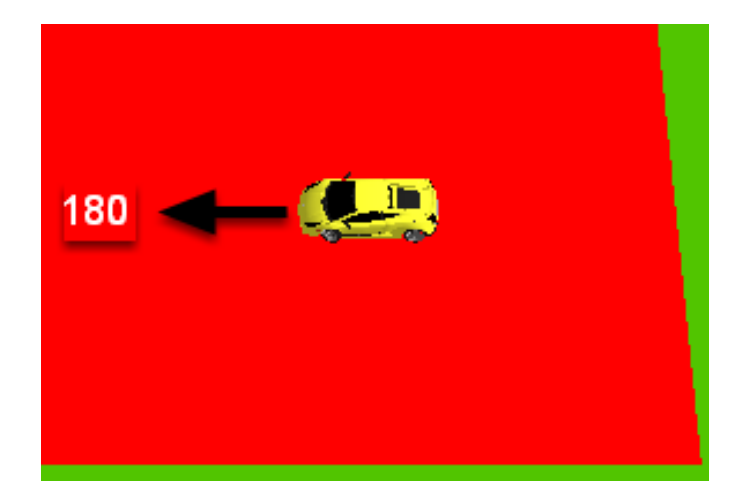

# **Figure out the correct y-rotation value that represents "north" in Spaceland**

So in order for the car to face north, it needs to rotate 90 degrees clockwise, which is 180 + 90 = 270 degrees.

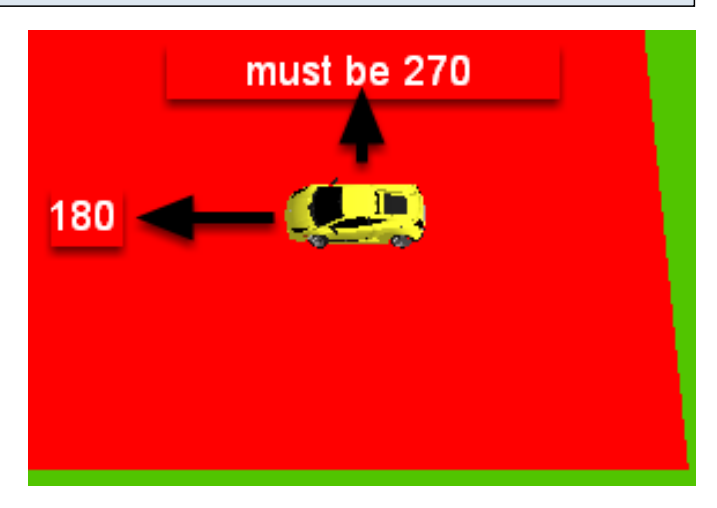

## **Change rotate-y value and SAVE!**

1. In this example, we need to change the rotate-y value to 270 degrees. Again, the model that you're troublshooting may have a different y-value and/or facing a different direction, so the value that you need to change may differ.

2. Save the model .slb file.

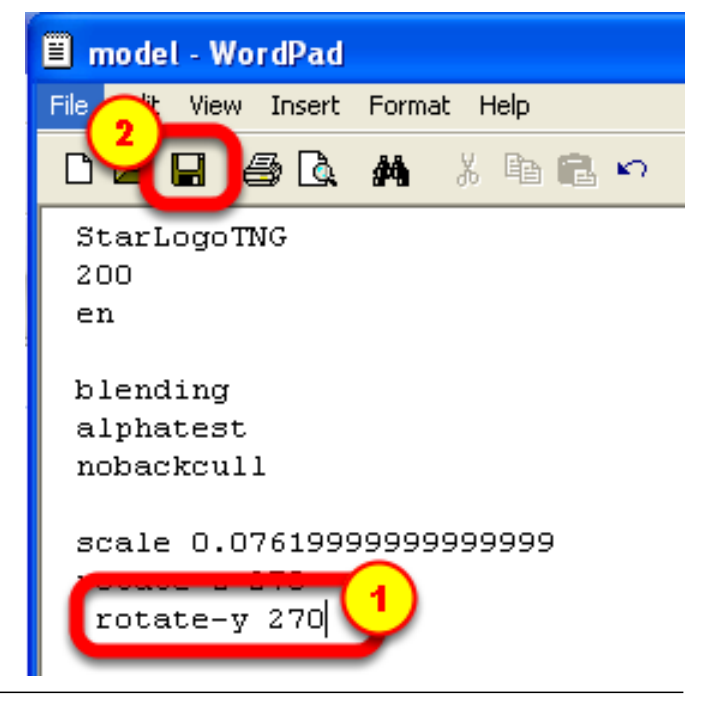

## **Restart StarLogo TNG**

1. Go back to the StarLogo TNG software and save your project file, if needed.

2. Quit StarLogo TNG software and start it up again.

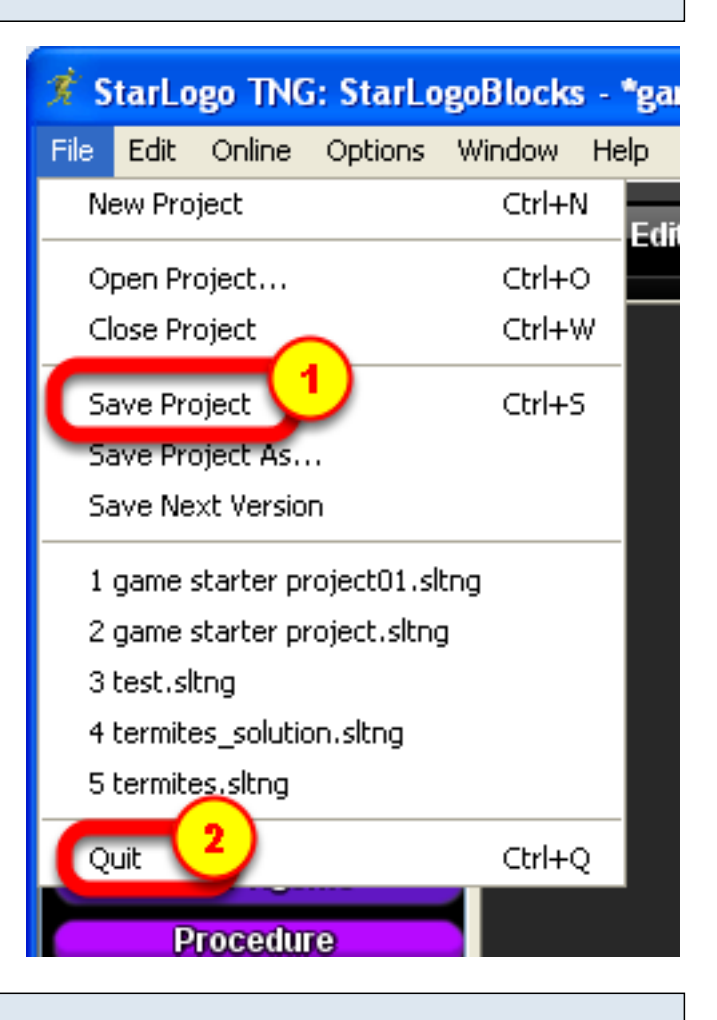

## **Check model direction**

If you entered the correct y-value, the model should now face north. If it's not correct, try another y-value. The only possible y-values are 0, 90, 180, and 270, so you can also just use trial-and-error.

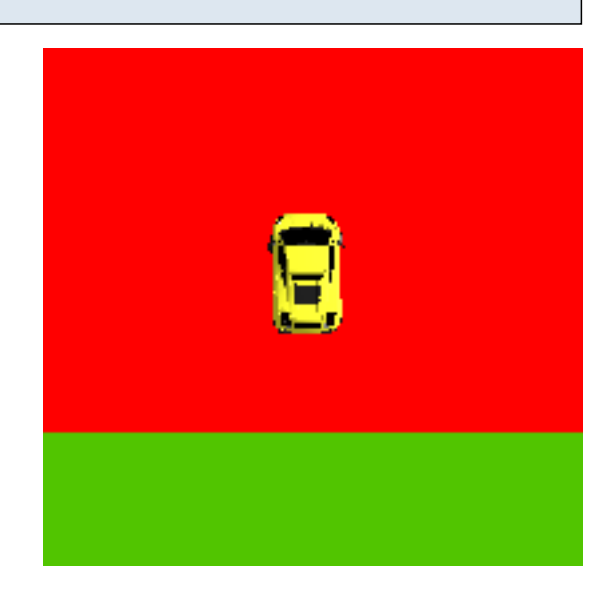